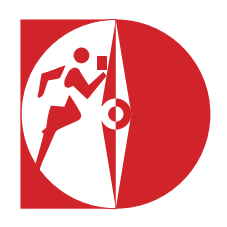

# **Nyhedsbrev september 2020**

## **Templatefiler for grundkort**

Det har vist sig at der er nogle fejl og uhensigtsmæssigheder i farvelagdelingen i OCAD 2018, der er brugt som udgangspunkt for templatefilerne på hjemmesiden. F.eks. lå grøfter over det brune fyld i asfaltveje. Det er nu rettet til i filerne på hjemmesiden.

Nedenstående den korrekte lagdeling.

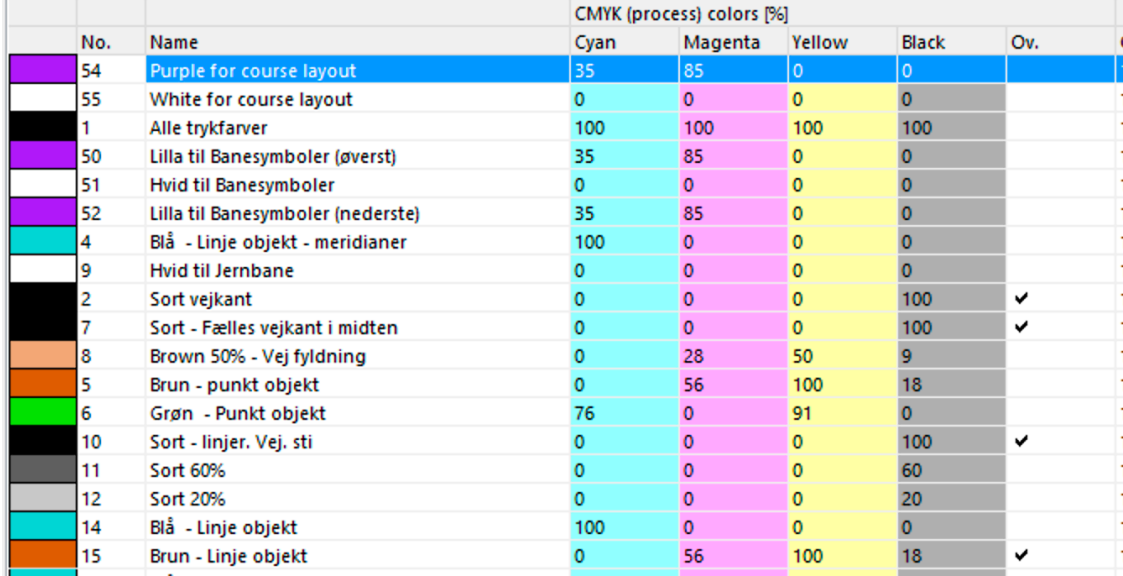

Til brug for opsætning af grundmateriale leveret af MapMagic kan der downloades en vejledning som gennemgår de enkelte trin i processen frem mod det endelige grundkort. Udgangspunktet er templatefilerne. Vejledning findes på DOFs hjemmeside *kort – dokumenter*

## **Overprint**

Jeg får ind imellem spørgsmål om hvorfor der ikke er overprint på alle kort. Derfor nedenstående vejledning.

Tidligere, før fremkomsten af gode farvelaserprintere, blev alle kort offsettrykt med rene blandede farver (spot color tryk) og her fik man en naturlig overprint effekt idet farverne "overprintede" i trykket. Spot color offsettrykt anvendes ikke mere i DK for o-kort.

I dag trykkes eller printes alle orienteringskort i 4-farve tryk (CMYK) hvor hver farve "tager ud" i underliggende farver og der er, som udgangspunkt, ingen overprint-effekt.

ISOM 2017 foreskriver overprint på kurvebilledet, som således bliver mørkere, når det går ind i gule eller grønne flader.

OCAD er ikke i stand til på nogen måde på skærmen at vise overprint for 4-farve offsettryk eller print.

"Normal mode" viser farve rækkefølgen i farvetabellen og dermed hvilke farver som dækkes. "Spot Color mode" er alene et billede af hvordan kortet vil se ud, hvis det offset trykkes i spot colors, hvilket ikke bruges i dag.

## **Hvordan opnåes overprint-effekten?**

Print af kort fra **OCAD** til alm. kontor laserprinter

Når man, direkte fra OCAD, printer eller eksporterer til pdf, tiff og jpg opnår man IKKE overprint, selv om det er mærket for sådan i farvetabellen.

Effekten kan dog opnåes i OCAD 12 og nyere, men alene ved eksport til pdf, hvorfra man så kan printe via Adobe Reader.

Overprint opnåes ved i farvetabellen at vælge "blend mode" og vælge "darken" for symbol 15 Brun - Linje objekt. "Multiple" kan også bruges og giver lidt mørkere farvetoner.

Farvetabellen åbnes ved at vælge *map - colors*)

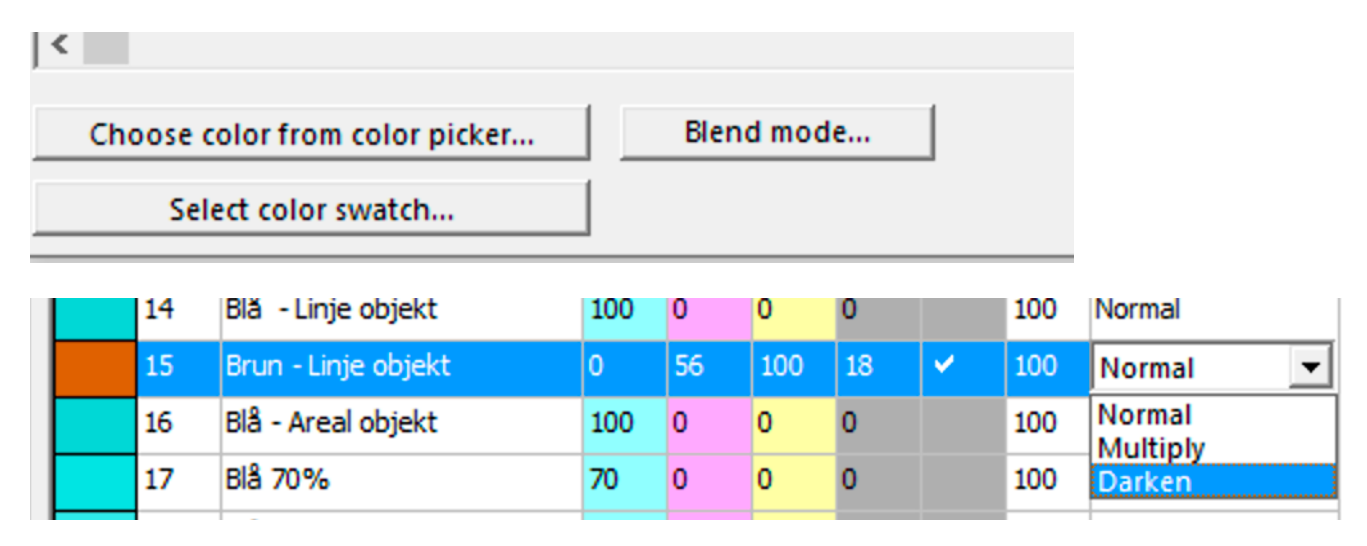

Print fra **Condes** til alm. kontor laserprinter.

De fleste anvender for banelægning Condes, som er i stand til at lave overprint med importerede OCAD filer.

Standard-indstillingerne i Condes er at danne overprint, både for kortet og for banen. Der er separate indstillinger for at slå overprint fra for OCAD-kort og for banepåtryk. Dette gælder både Condes 10 og Condes 9.

Der vil ved udskrift direkte fra Condes på almindelige kontor-laserprintere (men ikke PostScript-printere) være overprint effekt på de farver, som er tjekket af i OCAD's farvetabel.

Den sikreste måde at opnå overprint er altid at eksportere til PDF med standard-indstillingen Blendmode DARKEN og printe fra Adobe Reader.

Vil du vide mere kan du hente en slide serie fremstillet af Finn Arildsen via nedenstående link: https://www.dropbox.com/s/u3189av87d9g61d/Overprint-effect-on-a-printer.pdf?dl=0

## **Kvalitetsprint** til åbne løb

For print, hvor kvaliteten skal være i top, kan det stærkt anbefales at få kortene printet ved et professionelt bureau (f.eks. Grafisk Forum, som er godkendt af kortudvalget). Grafisk Forum kan professionelt håndtere programmerne OCAD og Condes. Kvaliteten bliver bedre end på kontor-laserprintere og der er sikkerhed for overprint.

## Adobe **Illustrator** og **Condes**

Condes kan ikke importere Illustrator og PDF filer. Der skal derfor fra illustrator laves en tiff eller jpg fil som importeres.

For at opnå overprint skal den importerede fil have overprint-effekten.

Det laves i Illustrator ved at definere kurverne med overprint inden der eksporteres. Endvidere - og det er vigtigt - skal alle farver i illustrator defineres til CMYK farver. Pantone farver må ikke forekomme i filen.

## **Smartphone som GPS enhed**

*Med app'en Avenza Map på sin mobiltelefon får man et rigtig godt korttegningsværktøj. Fordelene er et stort display, og klubben skal ikke ud at investere i dyre GPS'er Endvidere er applikationen, med alle poster på kortet, velegnet for banekontrol. En vejledning i brugen af Avenza Map for både iPhone og Android findes på DOFs hjemmeside under kortdokumenter*

## *NYT*

*Condes 10 kan eksportere geo-refererede PDF-filer, som kan bruges i fx Avenza-maps. En oplagt mulighed for banekontrollanter og banelæggere.*

Bjarne Olsen, Vestjysk OK har arbejdet med forskellige smartphones for korttegning og beskriver nedenstående sin erfaring:

"Jeg startede med at bruge min iPhone 5s med Avenza Maps appen som støtte i skoven ved rekognoscering.

Det gik relativt fint, selvom det kunne knibe med præcisionen nogle dage og især under træerne i skoven. Så læste jeg om, at der ville blive introduceret et europæisk GPS (GNSS) system, ved navn Galileo, som skulle virke med stærkere signaler og bedre præcision. Forkortelsen GNSS dækker betegnelsen for alle satelitbaserede navigationssystemer. GPS er alene betegnelsen for de amerikanske satelitter.

Jeg fandt ud af, at en iPhone 7+ var klar til disse Galileo signaler, samt et russisk og et kinesisk system. Købte en iPhone 7+ og gik i skoven. Stor var min skuffelse, da jeg fandt at 7+'eren var dårligere end 5s'eren.

En anden korttegner fortalte, at han havde købt en **Xiaomi Mi8**, fordi den havde en ny chip indbygget, som kunne benytte et ekstra signal, som de amerikanske og europæiske satellitter sender. Det betegnes Dual GNSS eller Dual GPS. Et signal som skal forbedre præcisionen – især i byområder. Den skulle testes i skoven!

Jeg lånte denne Mi8 og testede den ved et par korttegnertræf. Resultat: Den største præcision.

Ved snak med forskellige korttegnere har jeg erfaret, at der er STOR forskel på forskellige smartphones mht. GNSS nøjagtighed. Det skyldes til dels dårlige GNSS-antenner i telefonerne og mangel på Dual GNSS.

Jeg har nu selv købt en (brugt) Xiaomi Mi8. Kostede kr. 1700,- Har haft den med i Husby Klitplantage 17 gange og har været imponeret af dens præcision. Sjældent har den vist mere end et par meter galt. Xiaomi har siden introduceret Mi9 og Mi10 som jeg ikke har testet."

Det går meget stærkt med udviklingen af GNSS præcisionen i smartphones grundet de mange behov for bedre nøjagtighed, f. eks. at kunne vejlede bilisterne til at vælge vejbane ved kørsel og for at kunne bruges til førerløse køretøjer.

Har du erfaring med forskellige smartphone modeller hører Bjarne og undertegnede det meget gerne.

## **ISSprOM 2019**

ISSprOM 2019 findes på hjemmesiden på engelsk. Endvidere ligger der en dansk oversættelse af alle symbolerne (DOFs hjemmeside *kort - dokumenter*) med korteksempel og liste over symboler, som er forbudt at passere.

Den er ikke alene for korttegnere, men fremstillet for alle orienteringsløbere, der løber sprintløb.

Print den ud og fordel den i klubben. Der er to sider, så den skal to gange gennem printeren og derefter foldes til A5. Direkte download:

https://www.dropbox.com/s/7mkwep9lju8en8m/ISSprOM%202019%20omslag%20DK.pdf?dl=0

Målestoksforholdet skal nu være 1:4.000. Det anbefales at kortet forstørres til 1:3.000 for de yngste og ældste klasser. Som for o-kort skal alle symboler og linier forstørres tilsvarende.

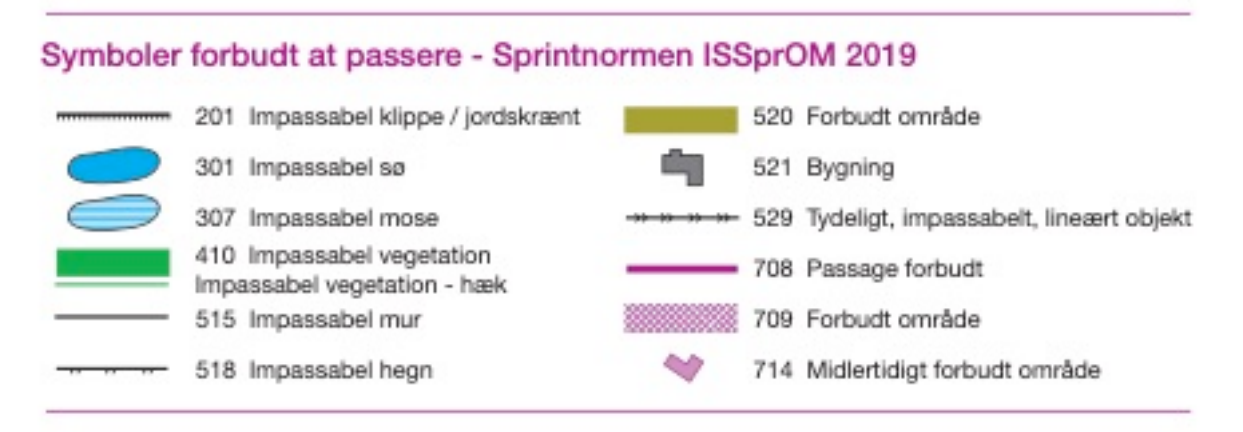

## **Uddannelse af korttegnere**

## **Lokale kurser**

Kortudvalget tilbyder stadig lokale kurser. Er det noget for din klub? Kurserne tilbydes i flere varianter: Et rentegningskursus og et rentegningskursus hvor rekognoscering indgår. For begge varianter kan vælges sprintkort eller orienteringskort. Endvidere tilbydes kurser i fremstilling af MTB kort.

Instruktører Nord: Bjarne Olsen, bjarne@2olsen.dk, 25 37 66 91 Nord – østlige klubber: Flemming Nørgaard, flemming@compukort.dk, 40 60 44 61 Syd: Søren Germann, germann@jellingnet.dk, 61 70 43 70 Øst: Mogens Hansen, mogenshansen@hotmail.com, 30 31 69 92 MTB: Erik Flarup, eriktina@mail.dk, Telefon 40 78 72 14 Ønsker om kurser rettes til instruktørerne, med hvem dato og alt det praktiske aftales.

Indbydelse med målgruppe og indhold kan hentes direkte via nedenstående link O-KORT: https://www.dropbox.com/s/tozwad1grf3r8vi/O-kort%20og%20sprint%20kort%20indb%20kurser%20.pdf?dl=0 MTB-KORT: https://www.dropbox.com/s/fkz8w9qa4n2jfqx/MTB%20indb%20kurser.pdf?dl=0

## **Hjemmesiden -** *kort-dokumenter*

Alle tidligere nyhedsbreve og alle dokumenter for korttegning findes på DOFs hjemmeside under menupunktet "*klubværtøjer – kort – dokumenter"*

*Flemming Nørgaard September 2020*